# Parking

## About

You know the situation when you park your car in a vast parking in front of a mall or in a stuffed city center. Then you do your weekly shopping or a business meeting and with an overloaded shopping cart start looking for the place you saw your tin buddy on last time. Locus Map offers help - pinpoints your car GPS location, adds a geotagged photo and even notices you when your parking ticket is about to expire!

### **Parking Dialog**

Dialog is divided into two tabs:

#### **Basic tab**

- Location GPS coordinates of your car. You can edit them by various methods of the Location Selector
- Parked at date and time of your parking (current time is default)
- Parking hours interval of your parking ticket
- Description option to type a few words about your parking place
- Parking photo option to take a photo of your parking place

#### **Notification tab**

When your parking ticket or allowed parking interval is about to expire, Locus Map can notify you - check **Play alarm** option.

- Settings of sound
  - $\circ\,$  Disable all sounds are disabled, notification is made by the device screen and vibrator only
  - $\circ$  Beep notification by a beeping sound. It is possible to set number of beeps (1-10)
  - $\circ\,$  Choose sound select a sound stored in your device memory

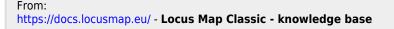

Permanent link: https://docs.locusmap.eu/doku.php?id=manual:user\_guide:functions:parking&rev=1427106080

Last update: 2015/03/23 10:21

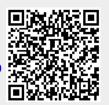